**Key Stage 5**

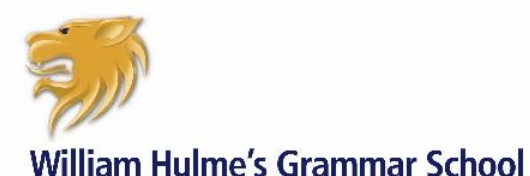

Part of United Learning

The best in everyone™

**Learning from Home**

# **Art**

A-Level students have created an Art Portfolio (60%) and Exam Preparation (40%). Students need to finish their exam experimentation and develop ideas for a final outcome/s, which they will create in their exam (10 hours) in May. All sheets are located in their Team through Office 365. (Exam is currently scheduled for 5-7 May 2020 with hand in date of 7 May).

# **Business Studies**

### **Year 12**

You have lots of resources available on teams (past papers and mark schemes etc) as well you have lots of paper resources.

- 1. Complete sections 1-6 of the knowledge booklet. After 2 weeks Mrs Peeling will put the answers on Teams so you can self-assess. Please don't copy the answers as this is important practice for, you're A Level. You need to know what you can do.
- 2. Complete up to page 56 of the calculation booklet. After 2 weeks Mrs Peeling will put the answers on Teams so you can self-assess. After 2 weeks Mrs Peeling will put the answers on Teams so you can self-assess. Please don't copy the answers as this is important practice for you're a Level. You need to know what you can do.
- 3. Lessons resources and worksheets will also be provided on teams. Please download read and complete. You should file all resources in your folder so you are organised when we come back into lessons. Please remember to search for articles and real business examples of whatever the lesson topic is too.
- 4. Independent work on top of the set work. Complete Past Paper questions, self-assess and send to Mrs Peeling. Only send them if you have self-assessed first and annotated improvement and given yourself a level. Again, this is a learning exercise. Mrs Peeling will email you feedback.

### **Year 13**

- 1. You have lots of resources available on teams (past papers and mark schemes etc) as well you have lots of paper resources.
- 2. You should aim to complete the knowledge book, calculation book and any outstanding past paper questions. You should mark the questions yourself (all on teams) and email to Mrs Peeling to mark them.

# **Computer Science**

### **Basic Advice**

- 1. Teams: All learning materials (lesson slides, worksheets, mocks etc) are in Teams under Files. Some teachers also use Class Notebook. You will be advised what work to complete through Posts or Assignments.
- 2. Quizlet: You can access the Quizlet resources at quizlet.com/whgscomputing and should study regularly.

3. Dept SharePoint: bit.ly/whgscomp is a short link to the Computing department SharePoint site with links to all the resources you need including CraignDave, SmartRevise, BBC Bitesize, csnewbs, Isaac Computer Science, Runestone.

### **Recommended Books**

■ A-level CS: PG Online OCR AS and A-level Computer Science, Heathcote and Heathcote

# **Design & Technology**

Students can access their Design folder by doing the following:

- 1. Logging onto [www.office.com](http://www.office.com/) and opening Teams
- 2. Select A Level Product Design
- 3. Click on the KS5 Product Design tab. Theory, Coursework and Revision materials can be found there.

There will also be a welcome document which will outline tasks, order & activities which will be updated on a regular basis.

Class teachers will be available daily via e-mail for student and parent queries: [George.pieri@whgs-academy.org](mailto:George.pieri@whgs-academy.org)

Students will be expected to check their e-mails daily for updates.

- 1. Complete all outstanding coursework including the making diary and evaluation (The Deadline for the whole completed folder is the Friday 1st May, you will be expected to email/share your final completed folder for assessment)
- 2. Revise All Units for the Exam

## **Economics**

- 1. Students in Years 12 and 13 should access their Office365 account through the normal way.
- 2. They should then go to the Teams area for their specific class and teacher. They will be able to the resources through the Files and Assignments sections.
- 3. Ahead of each timetabled lesson, teachers will upload a learning folder into the FILES area for the Team, clearly labelled with the lesson date, teacher initials and topic (e.g. 18.03.2020 SD Fiscal Policy) that contains all the resources needed for that topic, include resources for wider reading or independent study for that topic.
- 4. There will also be a folder for each timetabled lesson in ASSIGNMENTS with the same name, and this will give Students guidance on how to use the resources and what work needs to be submitted for feedback and by when.
- 5. For both Year 12 and Year 13, students are encouraged to structure their day around their normal timetable.
- 6. Teachers will be online to help you during the school day.
- 7. We encourage students to use POSTS in the Team area for asking general questions or highlighting problems (e.g. if a document does not open properly) as it is likely that this will affect several students, so this will speed up resolution and communication. We encourage students to support each other using this forum with a reminder that it needs to be used for learning conversations only.
- 8. We do not want to overload you by posting too much, but if you want access to past papers or guidance for wider study let us know and we will gladly share resources via the Class Notebook.
- 9. We will gladly give feedback on any extra essays/improvements/past paper questions. Please send via email.
- 10. Finally, if you are struggling with anything let your teachers know. If we don't know we cannot help.

# **English Literature / Language**

- 1. Students in Years 12 and 13 should access their Office365 account through the normal way.
- 2. They should then go to the Teams area for their specific class and teacher. They should then access the resources through the Files sections.
- 3. For Year 12, students should undertake what tasks the teacher has indicated in the Files sections.
- 4. Year 13 students should work through the resources but should pay particular attention to areas that they struggle with, and work on those first of all.
- 5. For both Year 12 and Year 13, you should structure your day around your normal timetable. Your teachers will be online to help you during your allotted lesson time.
- 6. Where possible, use Word to complete your work then email work directly to staff in order for it to be assessed and for you.
- 7. For Year 13 it is essential that you are consistent in the work you do and are regularly emailing staff for feedback.

# **Geography**

### **Year 12**

Please work through and make notes from p 184-217 in the textbook for the Hazards unit, and 336-361 for the Changing Places unit. Your teachers will email you weekly exam questions to complete, which should be emailed back to your teacher for them to provide you with feedback.

### **Year 13**

Please use revision resources which will be available in Teams. 9 and 20 mark questions will be set through Teams regularly, and these MUST be submitted through Teams as directed.

#### **Please make sure your NEA deadlines are met still – these need to be emailed to Miss Adamson**

# **History**

### **Year 12**

#### **Work and feedback will be communicated via Microsoft Teams and email.**

- Log into Office 365 account
- Access your History Team
- Complete the assignments set by your teacher each lesson in your books or on lined paper. All answers to exam questions should be handwritten and attached as a photo for your teacher to mark. You will be set new work by your teacher each week.

### **Year 13**

#### **Work and feedback will be communicated via Microsoft Teams and email.**

- Log into Office 365 account
- Access your History Team
- Complete the assignments set by your teacher each lesson in your books or on lined paper. All answers to exam questions should be handwritten and attached as a photo for your teacher to mark. You will be set new work by your teacher each week.
- Ensure your NEA (coursework) is emailed to your teacher by the deadline 3 April 2020.

### **Law**

Mr Jones will email work to students on a regular basis. The expectation is students will complete all work set, essays should be completed on word and emailed to Mr Jones by the deadline set. Students should then print and file their work.

### **Mathematics**

- Each student will be expected to use MEI Integral and the textbook.
- Every student is expected to complete Integral exercises and upload photos of them to their teacher.
- $\blacksquare$  Every student is expected to complete the online section tests.
- Teachers will communicate through email what they expect to be done.
- Student participation can be analysed by looking at the student usage on Integral.
- $\blacksquare$  Any extra work will be communicated through Teams.
- Where suitable Teams have been set up and through Teams we can do video conference lessons this option is being investigated.

## **Modern Languages**

#### **Year 13 - German**

#### **Paper 1**

- Revise topics from AQA text book and read around all topics using internet articles.
- Access Student Share/German/Yr 13 for any additional listening exam materials.
- $\blacksquare$  Past Papers x2 to be completed mark schemes are online.

#### **Paper 2**

- Goodbye Lenin! and Der Besuch essays provided. Please attempt as many as possible using the two support books to revise the themes.
- Look over examiners reports from past exams to gain insight into what AQA examiners are looking for in a good essay.

#### **Paper 3**

- Practise stimulus cards, available online.
- Revise and practise IRP.

**Email Mrs Sackfield or Mr Evans for support and further guidance if/when needed.**

## **Politics**

Mr Jones will email work to students on a regular basis. The expectation is students will complete all work set, essays should be completed on word and emailed to Mr Jones by the deadline set. Students should then print and file their work.

# **PSHE & Wellbeing**

- 1. Students should log in to their Office 365 account here [www.office.com](http://www.office.com/)
- 2. Students should then go to the Teams area and locate the PSHE folder
- 3. Open the Learn\_From\_Home pack

Pupil well-being and mental health is priority during non-contact time from school. This interactive booklet is a 'Well-being Pack' which includes engaging activity ideas such as:

- Book reviews
- Design-and-make activities
- Mindfulness exercises

# **Psychology**

#### **Year 12**

**RJL/CSP:** all three groups will be working through their memory/attachment booklets with the use their topic companions and online textbook. They will receive lesson by lesson guidance each day and RJL/CSP will be available via email to answer questions. Students will be set an essay question once per week to be shared with RJL via word for marking and feedback. Timed assessments will also be set to monitor progress at key points. This will be based around model B however, where possible live lesson streaming will take place for some of the more challenging concepts

All students have access to a folder containing additional resources including exam questions and mark schemes for independent learning.

#### **Year 13**

**RJL/CSP:** U2 and U4 have completed the course content. With RJL students will be at first working on issues and debate completing one essay answers per week which are to be shared via word for marking and feedback. Students will receive guidance and support via email/teams on a lesson by lesson basis. Should the school be closed beyond three weeks, students will move on to revisiting paper two topics with regular assessment and monitoring online. With CSP students will complete the schizophrenia topics and be set an assessment to be marked and fed back by CSP. The classes will then go on to revisit paper one content with revision lessons set by CSP. Progress will be monitored by CSP, students will complete one essay per week.

U3 will continue to complete the schizophrenia topic with RJL with lesson by lesson support. Students are to complete their booklets using topic companions and the online textbook.

# **Religious Studies**

- The student drive has the work set for both KS5 year groups.
- It is found under HUMANITIES>RELIGIOUS STUDIES> 9.YR12 School Closure Work or 11.Yr13 School Closure Work.
- Students are given essays to work on, which is to then be submitted to an assigned member of the Department by a specific day.
- In light of the announcement regarding exam cancellations, there will be more essays set for Year 13, as we move away from learning content and focus more on building up a further body of evidence of recent ability. Guidance for these students will appear on that section of the student drive after the announcement from the Government.

# **Science – Biology / Chemistry / Physics**

- All work for science to be set using 'Office365 Teams'
- All students to check teams in a regular basis and complete assignments as instructed by their teachers.

# **Sociology**

#### **Year 12**

RJL: class are to complete a topic assessment on ethnicity and education before moving on to gender. Student will be given guidance, video clips and online support to complete the gender topic independently (with the use of companions).

CSP: class will continue methods lessons with CSP, CSP will set projects to apply each method which will be completed one word and shared with CSP for monitoring and feedback. Students will submit regular exam answer set by CSP which will be marked online with feedback given.

#### **Year 13**

Year 13 have finished the course content and will complete a paper two assessment which will be marked and fed back by CSP. CSP will deliver online lessons or provide work recovering content from paper one and later paper 3. Students are expected to complete two essays per week which will be marked by CSP.